Users can obtain the free application in the Google® Play Store.

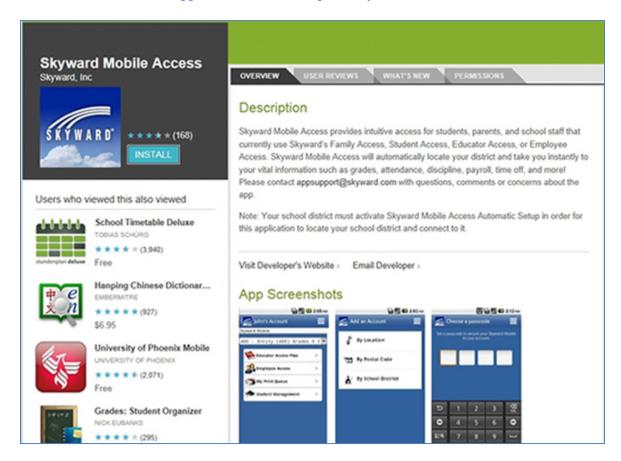

Skyward recommends using Find By Current Location/GPS. Only districts that have opted in will display. You will then select your school district and log in with your credentials. The first time you log in you will be prompted to set up a 4 digit PIN for extra security. Your selection will be retained for the next session.

Once logged in, you will be able to access information pertaining to your student's Schedule, Grades, Attendance and more